# **MODELLIEREN VON GUSSTEILEN MIT EINEM PARAMETRISCHEN 3D-CAD-SYSTEM – EIN FALLBEISPIEL**

*Sören Wanke, Till Deubel, Christian Weber*

# **Kurzfassung**

Parametrische 3D-CAD-Systeme setzen sich in der Industrie zunehmend durch. Der damit verbundene Umstieg von klassischen, nichtparametrischen CAD-Systemen fällt häufig schwer, da bei der Modellerstellung eine grundlegend andere Vorgehensweise erforderlich wird. Während bei klassischen Systemen die erzeugte Geometrie im Vordergrund steht, muss bei den parametrischen die Modellentstehungsgeschichte bei der Betrachtung in den Vordergrund gerückt werden. Werden die Beziehungen innerhalb des Modells nicht sinnvoll und mit Voraussicht vergeben, kann eine spätere Änderung oder Wiederverwendung erschwert oder gar unmöglich werden. Während der Modellierung müssen die zur Verfügung stehenden Ausgangsgeometrien, mögliche auftretende Änderungen während der Produktentwicklung und die Anbindung an andere Bauteile berücksichtigt werden. Dieser Prozess kann durch das Einführen von bauteilspezifischen Modellierungsmethoden verkürzt werden. In diesem Artikel werden verschiedene Modellierungsstrategien zur Erzeugung von parametrischen 3D-CAD-Modellen am Beispiel der Konstruktion von Gussbauteilen vorgestellt und bewertet.

## **1 Einleitung**

In der Industrie werden zunehmend moderne, parametrische 3D-CAD-Systeme eingesetzt. Diese Systeme eröffnen gegenüber den traditionellen CAD-Programmen neue Möglichkeiten der Modellierung von Bauteilen und der Wiederverwendbarkeit der Modelle bei Änderungen und/oder Anpassungskonstruktionen.

Beim Konstruieren mit einem parametrischen 3D-CAD-System werden zwischen einzelnen Konstruktionselementen (von den CAD-Systemanbietern häufig auch als "Features" bezeichnet) und Bauteilen Referenzen vergeben, mit denen die geometrische Ausbildung bestimmt wird. Daraus ergeben sich neben Vorteilen aber auch Probleme bei der Umstellung von konventionellen zu parametrischen 3D-CAD-Systemen: Während bei klassischen 3D-CAD-Systemen der Konstrukteur die Rolle eines "Bildhauers" einnimmt, der aus einem Rohling das gewünschte Bauteil durch Entfernen und Hinzufügen von Material erzeugt, ohne sich dabei Gedanken um die Entstehungsgeschichte machen zu müssen, nimmt er bei heutigen parametrischen 3D-CAD-Systemen eher die Rolle eines Programmierers ein, der die Geometrie durch Synthese einzelner untereinander verbundener oder aufeinander aufbauender Formelemente erzeugt. Dabei sind die Reihenfolge in der Entstehungsgeschichte (Historie), die Art der eingesetzten Features und die Vergabe von Bedingungen, wie sie bei parametrischen Systemen üblich ist, für die Stabilität eines Modells entscheidend.

Aus diesen Gründen ist es sinnvoll, eine Modellierungsmethodik für parametrische Modelle zu erstellen, mit deren Hilfe sich die Modellstabilität bei Änderungen und damit die Effizienz in der Produktentwicklung erhöhen lässt. Speziell bei Gussteilen ist eine Modellierungsmethodik aufgrund der Komplexität der Modelle und der auftretenden Wechselwirkungen zwischen einzelnen Features notwendig.

## **2 Parametrische 3D-CAD-Modelle**

In konventionellen 3D-CAD-Systemen werden einzelne Formelemente mit absoluten Größen beschrieben. Parametrische 3D-CAD-Systeme erlauben dynamische Verbindungen, ein Element baut auf dem vorherigen logisch auf, wobei die logischen Verknüpfungen selbst Teil des Modells sind. Dadurch kommt es zu Abhängigkeiten innerhalb eines parametrischen 3D-CAD-Modells. Bei geeigneter Vergabe der Verknüpfungen können parametrisch aufgebaute Modelle schnell und effektiv an geänderte Randbedingungen angepasst werden. Dies kann sich aber auch negativ auswirken, etwa wenn Elemente, auf die verwiesen wird, gelöscht werden, wegfallen oder bei einer Änderung zu einem mathematischen Konflikt führen. Bei einem mathematischen Konflikt widersprechen sich oft zwei oder mehrere Bedingungen. Besonders anfällig sind hierbei Features, die grundsätzlich auf vorhandener Solidgeometrie aufbauen müssen (so genannte Modifying Features).

Damit beinhalten parametrische 3D-CAD-Modelle aufgrund ihrer Beziehungen und Bedingungen Fehlerpotentiale, die meist erst bei Änderungen zum Tragen kommen. Besonders nachteilig wirken sich solche "Fehlbedienungen" des (parametrischen) CAD-Systems aus, wenn Fehler beim Modellneuaufbau auftreten und hierbei der Benutzer nicht auch der Ersteller des 3D-CAD-Modells ist. In einem solchen Fall muss sich der Benutzer vor der eigentlichen Fehlersuche in das Modell einarbeiten; dieser Vorgang nimmt viel Zeit in Anspruch. Je nach Anzahl und Komplexität der zu behebenden Wiederaufbaufehler kann es dann sogar sinnvoll sein, eine Neumodellierung durchzuführen anstatt die Fehler zu suchen und zu beheben.

Wie oben schon angedeutet, erweisen sich speziell Verweise auf Kanten und Oberflächen bereits erzeugter Solidgeometrie als kritisch. Dies gilt insbesondere für Features, die vorhandene 3D-Geometrien (Solids) verändern (verrunden, fasen, aufdicken, …). Speziell bei Gussteilen kann nicht gewährleistet werden, dass Kanten und Flächen nach einer Änderung noch vorhanden sind oder dass eingegebene Bedingungen erfüllt sind, so dass nach Änderungen bei einem ungünstig parametrisierten Gussteil die Liste der Inkonsistenzen lang ist.

Neben den auftretenden Nachteilen ermöglicht es die Parametrik dem Konstrukteur aber auch, Konstruktionswissen in das Modell mit einzupflegen [1]. Durch sinnvolle und angepasste Vergabe von Bedingungen und Maßen kann bauteil- bzw. formelementspezifisches Wissen im Modell abgebildet werden.

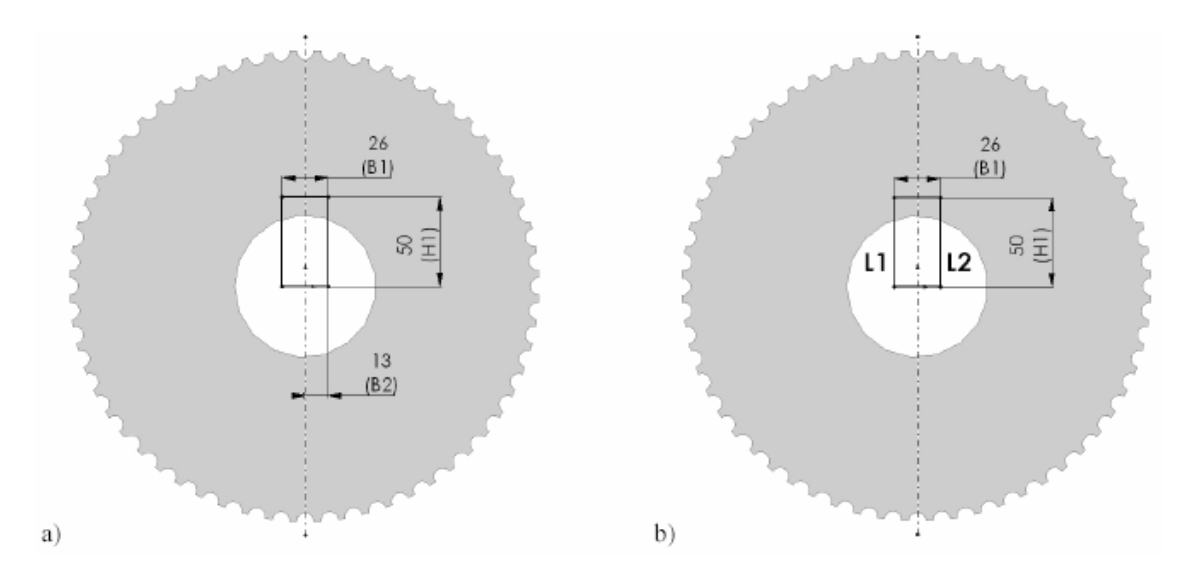

Bild 1: Sinnvolle Definition von Bedingungen [2]

Bild 1 verdeutlicht dies anhand des einfachen Beispiels einer Passfedernut. Bei a) wird im Gegensatz zu b) die implizite Symmetrie oder Zentrierung der Nut bei der Parametrisierung nicht ausgenutzt. Die Parametrisierung a) birgt damit die Gefahr, dass im Falle der Maßänderung von B1 die Nut außermittig liegt.

## **3 Gussteile und CAD**

Gussteile müssen besonders anspruchsvolle Anforderungen erfüllen; neben der Funktion, der Festigkeit und Wirtschaftlichkeit müssen vor allem Werkstoff- und Fertigungsgerechtheit (hier im Übrigen sehr eng gekoppelt!) und bei Gussteilen für Kraftfahrzeuge zusätzlich noch Schwingungsverhalten (Geräusche!) sowie Gewicht berücksichtigt werden. Insbesondere die Werkstoff- und Fertigungsaspekte führen außerdem in der Regel zu komplexen Geometrien von Gussteilen.

Das "fertigungsgerechte Entwerfen von Gussteilen" ist daher in Wirklichkeit eine Art multikriterielle Optimierung hoher Komplexität und gilt nicht umsonst als besonders schwierig. Das trifft nicht nur für das manuelle, sondern auch und gerade für das fertigungsgerechte Entwerfen von Gussteilen mit Rechnerunterstützung zu. Hier wurde eine ganze Reihe verschiedener Wege vorgeschlagen und erprobt, von denen vielleicht die Feature-Technologie und die Regelverarbeitung am erfolgreichsten waren. Oft hatten die entsprechenden Systeme aufgrund zu stark eingeschränkter CAD-Basismodelle damit zu kämpfen, dass zu viel "Intelligenz" in die DfX-Zusatzmodule eingebracht werden musste, was der Verbreitung in der Praxis abträglich war.

In dem hier dargestellten Projekt geht es wissenschaftlich um die Frage, ob inzwischen weiterentwickelte CAD-Systeme (Stichworte: "durchgängig 3D", "parametrisch", "Featurebasiert"), deren breite Einführung in die Praxis zur Zeit gerade läuft, vielleicht bessere Voraussetzungen und/oder neue Rahmenbedingungen für die Realisierung eines rechnerunterstützten fertigungsgerechten Entwerfens – hier speziell von Gussteilen – bieten.

Dabei ist auf jeden Fall zu berücksichtigen, dass parametrische 3D-CAD-Modelle von Gussteilen aufgrund ihrer Komplexität besonders anfällig gegenüber auftretenden Inkonsistenzen sind.

Als problematisch erweist sich hierbei die sinnvolle Vorgehensweise bei der Modellierung, da keine Eindeutigkeit beim Modellaufbau vorliegt. Änderungen, die während der Produktentwicklung auftreten können, sind vor Beginn der Modellierung bereits zu berücksichtigen und müssen in die Überlegungen zur Modellierungsmethodik einbezogen werden. Das können Änderungen der Lage der Anschraubpunkte, der Außenkontur usw. sein. Wird bei der Modellierung nicht auf solche Änderbarkeiten von vornherein Rücksicht genommen, kann es bei deren Eintreten notwendig werden, das Modell neu zu modellieren. Besonders verschärft ist dieses Problem bei Gussteilen, die ein Hohlprofil aufweisen, d.h. bei deren Fertigung Kerne verwendet werden, da sich hier die Kerngeometrie im Sinne der Parametrik an die modellierte Außenkontur anpassen sollte.

Aufgrund von Randbedingungen des Fertigungsverfahrens des Giessens dürfen die Bauteile neben anderen Anforderungen keine scharfen Kanten aufweisen, d.h. Kanten müssen verrundet werden. Im parametrischen 3D-CAD-System erfolgt die Verrundung einer Kante in der Regel mit Hilfe eines Modifying Features, so dass hier immer eine potentielle Fehlerquelle bei nachträglichen Änderungen vorliegt. Zudem beeinflussen sich meist die einzelnen Verrundungen und Fasen gegenseitig, so dass hier mit besonderer Sorgfalt modelliert werden sollte.

# **4 Fallbeispiel aus der Industrie**

In Zusammenarbeit mit der BMW AG sollte eine Modellierungsmethodik für das Bauteil "Motortragbock" auf Basis des parametrischen, Feature-basierten CAD-Systems CATIA V5 entwickelt werden.

Motortragböcke bilden die Schnittstelle zwischen den Modulen Motor und Karosserie (Bild 2). Da das Gussteilmodell im Laufe der Produktentwicklung immer wieder an geänderte Randbedingungen (Verlagerung der Anschraubpunkte, Bauraumänderungen, so genannte Störgeometrien, …) angepasst werden muss, werden im Laufe der Produktenwicklung häufig Änderungen notwendig.

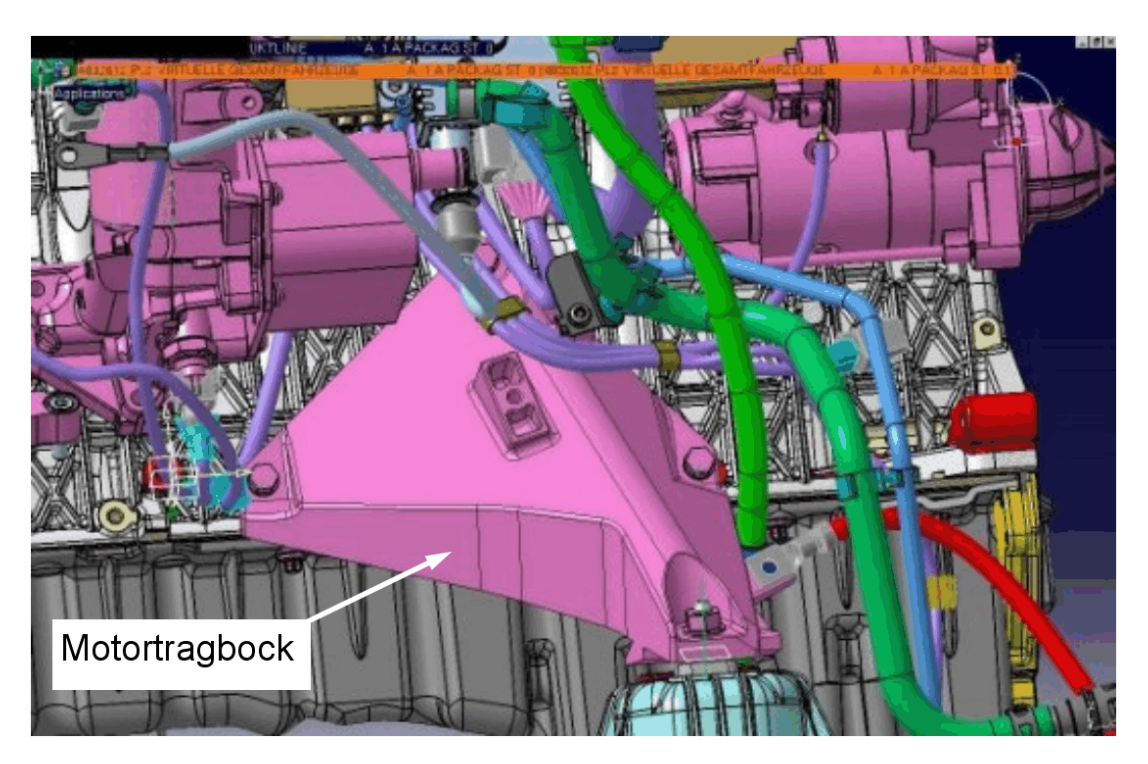

Bild 2: Motortragbock in der Einbausituation

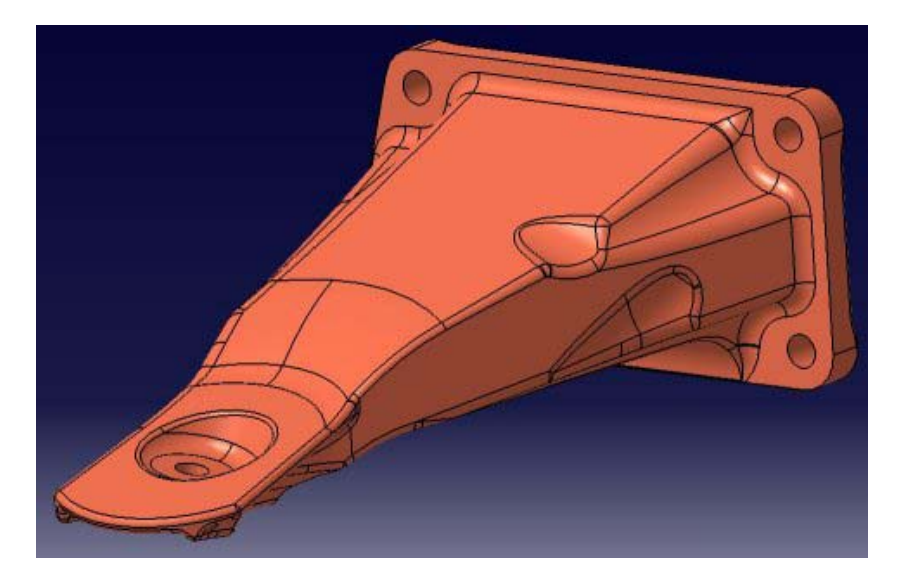

Bild 3: Beispiel für den betrachteten Motortragbocktyp

Im Rahmen des Projektes wurde zunächst eine detaillierte Anforderungsliste an Motortragböcke erstellt (hier nicht dargestellt). In einem nächsten, ebenfalls nicht dargestellten Schritt wurde aufgrund der bestehenden Lösungen eine Klassifizierung bewährter Bauformen/Ausführungsformen vorgenommen. Für einen Typ (Bild 3) wurde dann eine geeignete Modellierungsmethodik entwickelt.

Die Generierung der Außenkontur stellt hierbei die komplizierteste Teilaufgabe bei der Modellerstellung dar. Hier müssen neben den (relativ gut bekannten) Anforderungen an den Motortragbock selbst alle möglichen Änderungen, die während des Produktentwicklungsprozesses auftreten können, berücksichtigt werden.

Dabei sollten sowohl kleinere Maßänderungen als auch prinzipielle Formmodifikationen möglich sein. Wird an dieser Stelle mehr Zeit in eine vernünftige Parametrisierung investiert, sind spätere Änderungen der Randbedingungen einfach und zeitsparend durch Parameteränderung realisierbar.

Zur Generierung der Außenform eines Gussteiles stehen mehrere Modellierungsstrategien zur Verfügung, die im Folgenden erläutert und bewertet werden. Dabei wird auch auf die anschließende Erstellung der Kerngeometrie Rücksicht genommen, da diese nicht unabhängig von der Generierung der Außenform betrachtet werden kann.

### **4.1 "Standard"-Vorgehensweise (ein Körper mit allen Features)**

Unter der "Standard"-Vorgehensweise versteht man die Modellierung, wie sie meist in Schulungen und Handbüchern [3] und vor allem von den Systemanbietern propagiert wird. Sie zeichnet sich dadurch aus, dass das Modell nur einen einzigen Körper (bei CATIA V5 ist das der Hauptkörper) enthält, der durch eine Folge von Features geformt wird. Es wird in der Regel ein Block erzeugt, von dem ausgehend in mehreren Schritten, z.B. durch Beschneiden, die Außenkontur erzeugt wird.

Das Problem bei dieser Modellierungsstrategie ist, dass fast ausschließlich Features verwendet werden, deren 2D-Erzeugungsgeometrien (Sketche) immer wieder auf der Oberfläche des zuvor erzeugten Solids platziert werden müssen. Dadurch werden einzelne Features stark von den jeweils vorangehenden Features abhängig, wodurch das Modell hinsichtlich der Änderbarkeit äußerst instabil wird.

Beispiel: Es kommt immer wieder vor, dass Oberflächen, auf die ein Sketch verweist, nach einer Änderung nicht mehr vorhanden sind. Eine Anpassung des Modells an den zur Verfügung stehenden Bauraum ist dann nur durch Modifikation vieler einzelner Features möglich. Nicht selten muss man alle beteiligten Features editieren, was dann zeitlich einer Neukonstruktion gleichkommt und alle durch Parametrik und/oder Feature-Technologie versprochenen Vorteile zunichte macht. Somit erweist sich die von den Systemanbietern empfohlene Vorgehensweise zur Erzeugung der Außenkontur in der Praxis als unbrauchbar.

#### **4.2 Generierung mit Abzugskörpern**

Bei der Erzeugung mit Booleschen Operatoren (Addition, Subtraktion, …) werden Abzugskörper modelliert, die dann von einem im ersten Schritt erzeugten überdimensionierten Klotz ("Dummy") abgezogen werden.

Diese Vorgehensweise ist bei vielen Bauteilen durchaus sinnvoll. Es hat sich jedoch gezeigt, dass Probleme bei hohlen Bauteilen – z.B. Gussteilen mit Kern – auftreten. Hier ist es oft schwer, einen Abzugskörper für die Kerngeometrie zu generieren, der sich in Abhängigkeit von der Außenkontur anpasst. Hierfür wären Referenzen auf die von den Abzugskörpern durch Subtraktion erzeugten Oberflächen notwendig, von denen im Hinblick auf die Stabilität des Modells gegenüber Änderungen abzuraten ist.

Die Vorgehensweise, den Kern mit einer von manchen Systemen eigentlich zu diesem Zweck vorgesehnen "Aushöhlungsfunktion" (Shell-Funktion) aus dem Grundkörper herauszuarbeiten, scheiterte an der Instabilität des zugrunde liegenden Algorithmus der Shell-Funktion. Außerdem ist so der Wunsch des Anwenders, den Kern als eigenständige Geometrie zu erhalten, nicht erfüllbar. Im vorliegenden Anwendungsfall war dieser Wunsch wichtig, um Durchgängigkeit der Daten zu erzielen, d.h. dem Gießer bereits von Anfang an die Form gebenden Geometrien zur Verfügung zu stellen. Diese Forderung entspricht zudem dem Gedanken des Simultaneous Engineering und verringert Fehlerpotentiale.

#### **4.3 Generierung mit einem Loft**

Lofts sind sehr flexible Features, die praktisch in allen (parametrischen) 3D-Systemen zur Verfügung stehen. Ein "Loft" entsteht durch Verbinden ebener Profile, wobei auch Leitkurven angegeben werden können. Dabei dürfen sich die Profile nicht schneiden und die Leitkurven ("Guides") müssen durch explizit definierte Punkte der Profile führen (siehe Bild 4: "A" Profile, "B" Guides).

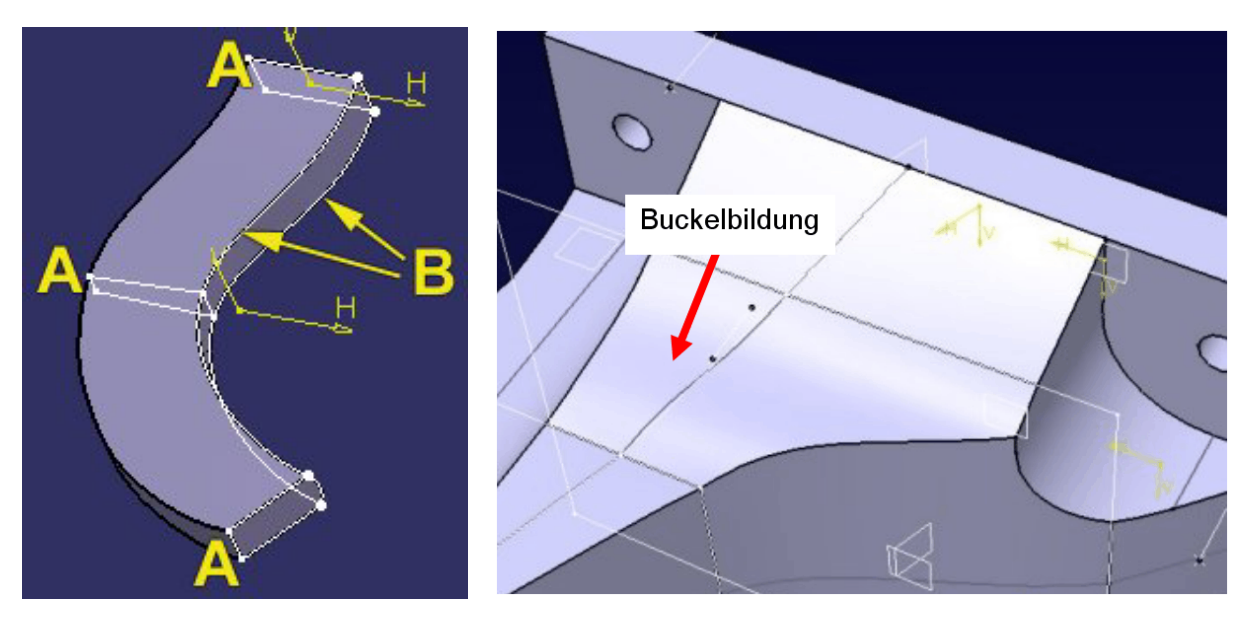

Bild 4: Definition eines Lofts [4] Bild 5: Buckelbildung beim Erzeugen mittels Loft

Der entscheidende Grund, warum ein Loft jedoch unbrauchbar für die Erzeugung der Modellaußenform von Druckgussteilen ist, liegt in der Funktionsweise eines Lofts. Ein Loft enthält Interpolationsbereiche, die nur durch die internen Algorithmen der CAD-Software gesteuert werden; der Bediener des CAD-Systems kann hier nicht eingreifen. Damit ist nicht zu verhindern, dass bei Erstellung der Außenform Schraubenflächen oder Flächen mit Buckeln auftreten(Bild 5), die fertigungstechnisch zu nicht entformbaren Kerngeometrien führen.

Versucht man, durch Erhöhen der Anzahl der Stützsketche die Buckelbildung zu vermindern, verschlimmert sich das Problem, da mit steigender Zahl der Stützsketche die interpolierte Leitkurve zu schwingen beginnt (vgl. Splines).

### **4.4 Generierung durch Beschneiden mit Flächen**

Die Außenform eines Gussteils kann mit Flächen erzeugt werden, die dann als geschlossener Flächenverband in ein Solid umgewandelt werden. Diese Variante erweist sich jedoch als nicht sehr stabil, da Probleme mit der Überdeckung der Flächen auftreten können [6]. Erzeugt man die Flächen durch Extrudieren einer polygonalen Linie, kann es zu Überschneidungen der einzelnen Flächen kommen. Anschließendes Beschneiden der Flächen und das Verbinden der Flächen schlagen oft fehl und verursachen Fehler.

Trotzdem ist die Vorgehensweise, die Außenform mit Flächen zu erzeugen, sehr gut geeignet. Man darf die Außenkontur nur nicht aus Flächen erzeugen, sondern muss Flächen benutzen, um einen überdimensionierten "Klotz" (Dummy) zu beschneiden (Bild 6). Diese Flächen werden mit Hilfe von in Sketchen angelegten Konturlinien erzeugt (Bild 7). Das Ergebnis ist die Außenform eines Gussteils [6].

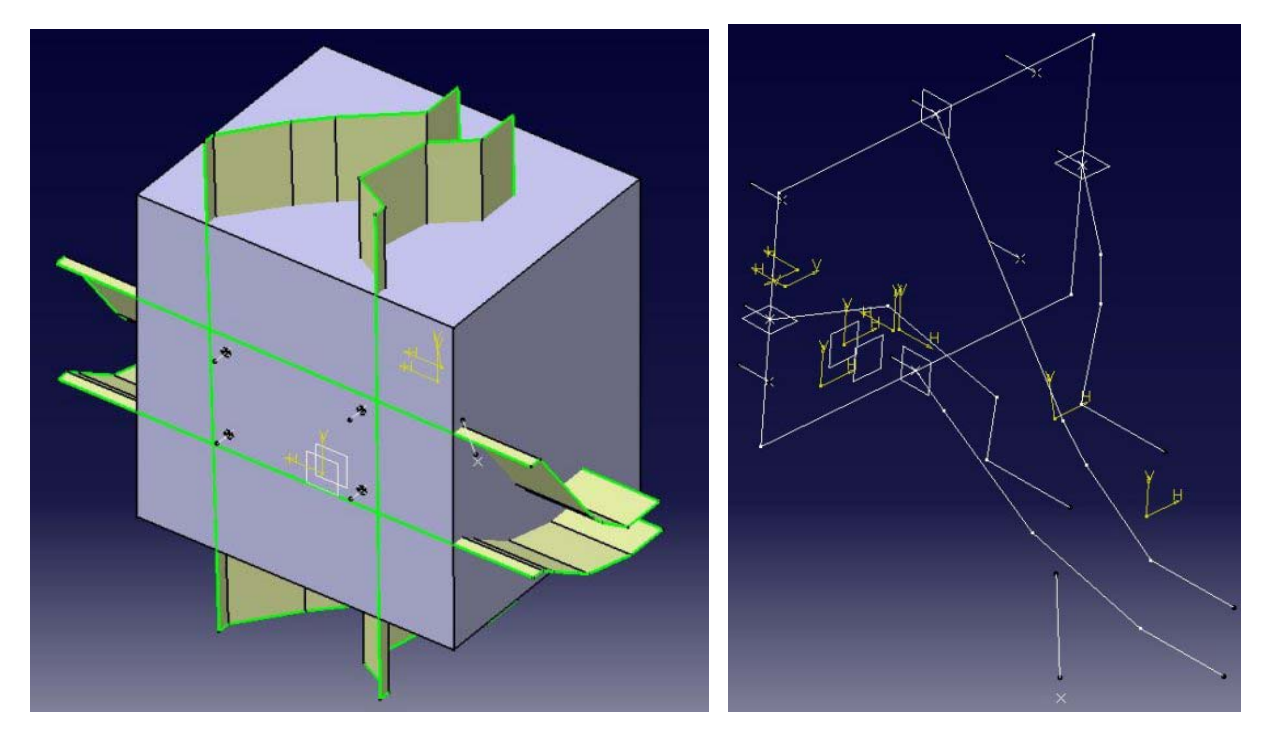

Bild 6: Beschneiden eines Dummy mit Flächen Bild 7: Skelettaufbau Motortragbock

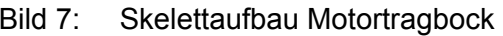

Diese Vorgehensweise hat den Vorteil, dass sich analog auch ein Kernsolid erzeugen lässt (Bild 8). Hierfür muss nur ein weiterer Dummy mit Flächen beschnitten werden, die als Offsetflächen von den die Außenform erzeugenden Flächen abgeleitet werden. Dadurch ist auch gewährleistet, dass sich die Kerngeometrie an die Außenform anpasst.

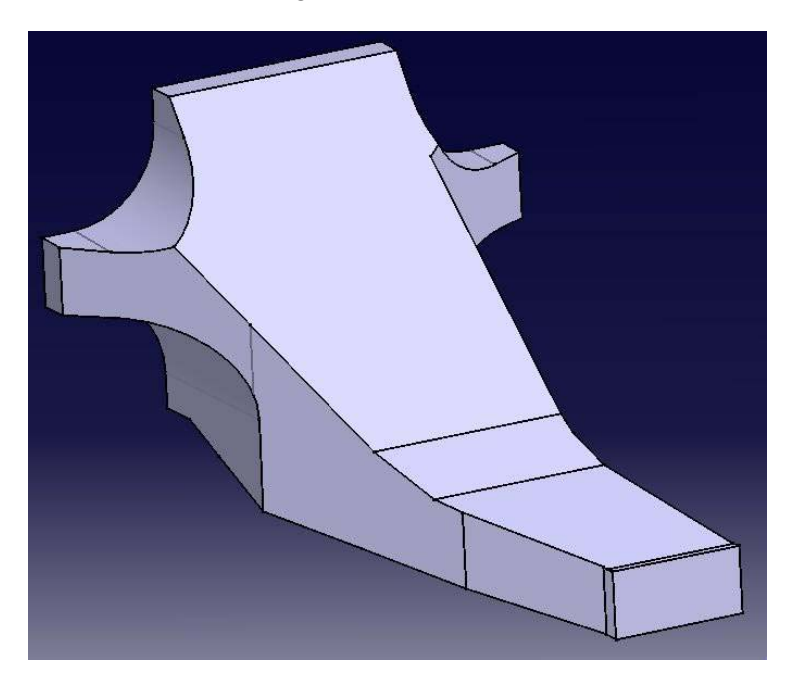

Bild 8: Kerngeometrie Motortragbock

Die hier beschriebene Strategie zur Erzeugung der Außenform des Motortragbocks übernimmt die Vorteile eines Lofts (Flexibilität) ohne seine Nachteile (Buckelbildung). Darüber hinaus erreicht man mit dieser Vorgehensweise eine hohe Stabilität des Modells gegenüber Änderungen der Lage der Anschraubpunkte oder des Lagerpunktes, so dass erforderliche Änderungen schnell und sicher durchgeführt werden können. Außerdem lässt sich die Außenform des Motortragbockmodells einfach per Drag and Drop der Konturlinien an den vorhandenen Bauraum anpassen.

## **4.5 Übersicht und Bewertung**

Tabelle 1 gibt einen Überblick über die möglichen Modellierungsstrategien zur Erzeugung der Außenform des Motortragbockmodells.

Dabei wird, wie bereits oben erwähnt, auch die Modellierung des Gussteilkerns berücksichtigt, die nicht unabhängig von der Außenform betrachtet werden kann.

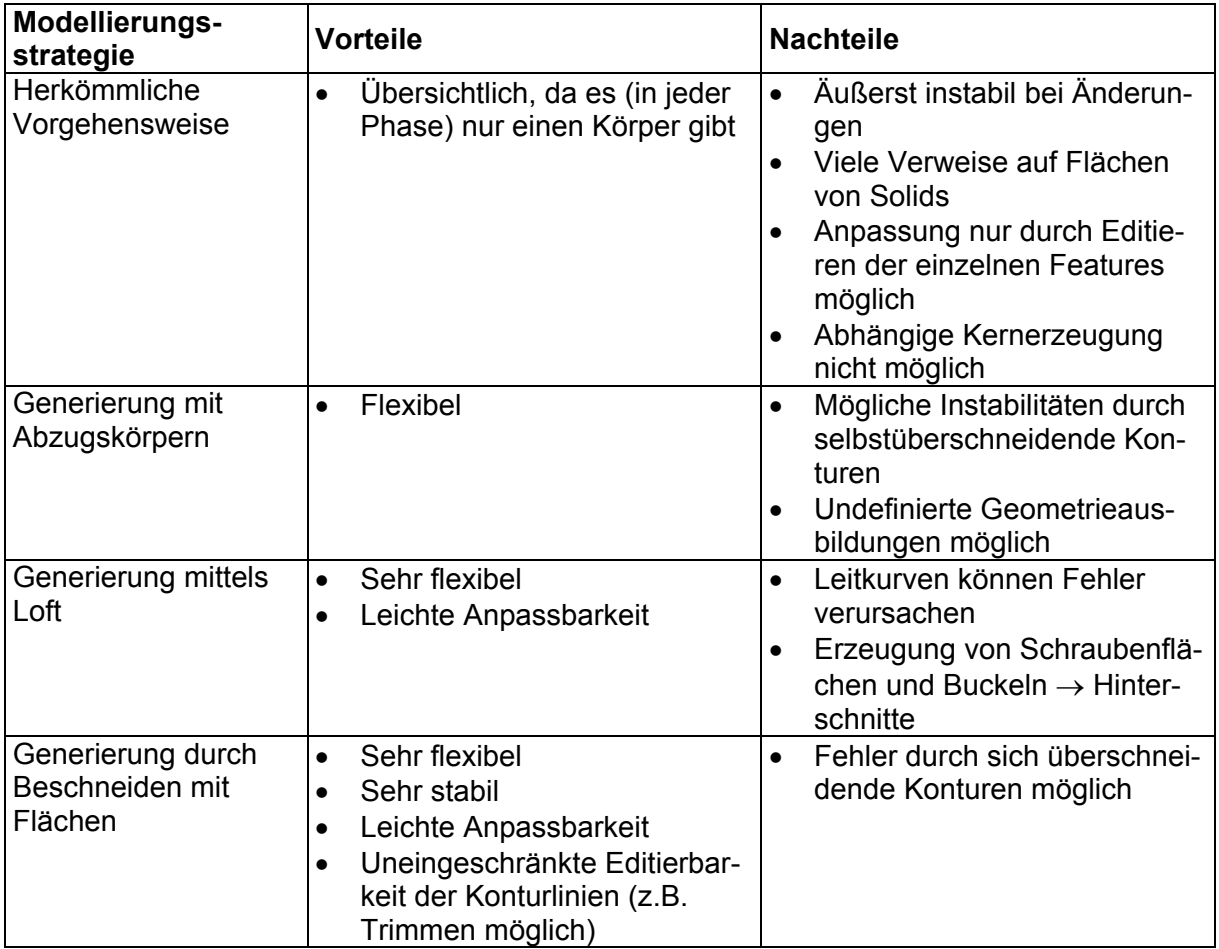

Tabelle 1: Übersicht über die Modellierungsstrategien zur Erzeugung der Außenkontur [6]

# **5 Allgemeine Ratschläge**

Im Rahmen des oben genannten Projektes haben sich einige allgemein gültige Vorgehensweisen herauskristallisiert, die zur Erhöhung der Stabilität eines parametrischen 3D-CAD-Modells beitragen.

### **5.1 Verweise auf Erzeugungsgeometrie (Skelettmodellierung)**

Es hat sich gezeigt, dass das konsequente Verweisen auf Erzeugungsgeometrie (wireframe) wie Punkte, Linien und Ebenen (nicht Oberflächen des eigentlichen Bauteils) bzw. der Aufbau von Skelettmodellen (Bild 7) zu einer deutlichen Erhöhung der Modellstabilität beitragen. Mit Ausnahme der Modifying Features ist es im Prinzip immer möglich, Verweise auf Solidgeometrien (Kanten, Oberflächen, …) zu umgehen, indem die entsprechende Ausgangsgeometrie verwendet wird. Hierfür können auch Punkte und Linien aus Sketchen verwendet werden.

#### **5.2 Verweise auf Eingangsgeometrie**

Der Bediener des CAD-Systems sollte möglichst immer auf die Geometrie verweisen, die ihm zu Beginn seiner Konstruktion zur Verfügung steht. Damit ist sichergestellt, dass der Nutzer bei Änderung dieser Daten das Modell entsprechend anpassen kann ohne dass die Modellstabilität beeinflusst wird.

#### **5.3 Verwendung von verlinkten Kopien**

Beim Arbeiten mit mehreren verschiedenen Körpern (bodies) kann es erforderlich sein, einen Körper zu kopieren. Beim Einfügen bieten parametrische 3D-CAD-Systeme wie CATIA V5 mehrere Einfügeoptionen an. Die kopierten Körper sollten dabei immer verlinkt werden, d.h. die Abhängigkeit zum Originalkörper bleibt bestehen, da sich der kopierte Körper dann bei Änderungen des Ausgangskörpers entsprechend mit ändert.

Dabei muss aber darauf geachtet werden, dass so genannte update cycles vermieden werden. Sie entstehen, wenn man eine verlinkte Kopie ändert und sie dann mit einer Booleschen Operation mit dem Ausgangskörper verknüpfen will. Dies entspricht einer Endlosschleife.

## **6 Zusammenfassung**

Die Einführung der Parametrik, wie sie bei modernen 3D-CAD-Systemen inzwischen üblich ist, stellt die Anwender in der Industrie vor bislang nicht zufrieden stellend gelöste Probleme. Der Umstieg von konventionellen zu parametrischen Systemen erfordert ein weit reichendes Umdenken bei der Modellierung. Der Anwender muss im Vorfeld berücksichtigen, welche Geometrien ihm zu Beginn zur Verfügung stehen und welche Änderungen beim Modellaufbau zu erwarten sind, um sie später im Modell einfach und schnell nachvollziehen zu können.

Im konkreten Beispiel aus der Industrie wurde zusammen mit der BMW AG nach einer Modellierungsmethodik für das Schnittstellen-Bauteil Motortragbock gesucht. Dies ist ein Bauteil, das einer Vielzahl von Anforderungen genügen muss, darunter zu komplexen Geometrien führende werkstoff- und fertigungstechnische Bedingungen. Weiterhin ist dieses Bauteil im Lauf des Produktentwicklungsprozesses aufgrund seiner Einbausituation als Schnittstellenbauteil einer Vielzahl von Änderungen unterworfen. Dadurch ergeben sich durch die Nutzung der Parametrik im Prinzip viele Vorteile, die bei Fehlern in der Entwurfssystematik aber auch leicht ins Gegenteil umschlagen können. Die Vorteile der Parametrik lassen sich nur durch eine durchdachte Modellierungsmethodik voll ausschöpfen. Da die vom CAD-Systemanbieter empfohlene Entwurfsmethodik keine zufrieden stellenden Ergebnisse erbrachte – vor allem mit Blick auf Modellstabilität und Fertigungsgerechtheit des Ergebnisses –, wurden mehrere alternative Modellierungstechniken untersucht.

Dabei hat sich das Vorgehen, die Außenform mit Flächen aus einem überdimensionierten Dummy herauszuschneiden, als das beste erwiesen. Diese Methode bietet neben dem Vorteil, die beschneidenden Flächen zur Erzeugung der Geometrie des Gusskerns [5] nutzen zu

können, vor allem eine sehr hohe Flexibilität und Stabilität bei nachträglichen Änderungen im Laufe des Produktentwicklungsprozesses.

## **7 Literaturverzeichnis**

- [1] Kleisch, Ingrid: Analyse der Einsatzmöglichkeiten von CATIA® V5 Knowledgeware (KBE) im Fachbereich Entwicklung Fahrwerk und praktische Ausarbeitung von Anwendungsbeispielen unter Berücksichtigung der fachbereichsspezifischen Prozesse und Methoden, Diplomarbeit, Technische Universität München, Lehrstuhl für Fahrzeugtechnik, 2002
- [2] Schilke, Martin: Verfahren und Konzepte zur Reduktion der Datenmenge bei komplexen 3D-CAD-Modellen, Diplomarbeit, Universität des Saarlandes, Lehrstuhl für Konstruktionstechnik/CAD, 2002
- [3] Trzesniowski, Michael: CAD mit CATIA<sup>®</sup> V5, Handbuch mit praktischen Konstruktionsbeispielen aus dem Bereich der Fahrzeugtechnik, Vieweg Verlag, 2002, ISBN 3- 528-05813-7
- [4] UNICO Media GmbH: Online Dokumentation "Surf and Learn" zu CATIA<sup>®</sup> V5 (englisch), Email: info@unico-consulting.com
- [5] Wassermann, Felix: Entwicklung einer "idealen" Methode für die Konstruktion eines Motortragbockes aus Aluminiumdruckguss, Diplomarbeit, FH Ulm Hochschule für Technik, Fachbereich Fahrzeugtechnik, 1999
- [6] Wanke, Sören: Analyse von Verbindungselementen und Strategien zur Modellierung mit CATIA V5, Diplomarbeit, Universität des Saarlandes, Lehrstuhl für Konstruktionstechnik/CAD, 2003

Dipl.-Ing. Sören Wanke Dipl.-Ing. Till Deubel Prof. Dr.-Ing. Christian Weber Universität des Saarlandes Lehrstuhl für Konstruktionstechnik/CAD 66123 Saarbrücken Tel: +49-681-302-3075 Fax: +49-681-302-4858 E-Mail: [wanke@cad.uni-saarland.de](mailto:wanke@cad.uni-saarland.de) [deubel@cad.uni-saarland.de](mailto:deubel@cad.uni-saarland.de) [weber@cad.uni-saarland.de](mailto:weber@cad.uni-saarland.de) URL: [http://www.cad.uni-saarland.de](http://www.cad.uni-saarland.de/)